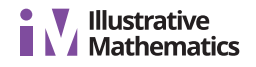

# **Lesson 7: Spreadsheet Computations**

Let's use spreadsheets as calculators.

# **7.1: Dust Off Those Cobwebs**

- 1. A person walks 4 miles per hour for 2.5 hours. How far do they walk?
- 2. A rectangle has an area of 24 square centimeters. What could be its length and width?
- 3. What is the area of this triangle?

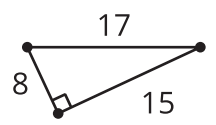

# **7.2: A Spreadsheet Is a Calculator**

Use a spreadsheet to compute each of the following. Type each computation in a new cell, instead of erasing a previous computation.

- $\frac{1}{7}$  of 91 •  $2 + 7$
- $2 7$ •  $0.1 \cdot 2 + 3$
- $•7.2$ •  $0.1(2+3)$
- $7^2$ • 13 ÷  $\frac{1}{7}$
- The average of 2, 7, 8, and 11 •  $7 \div 2$

### **7.3: Use the Contents of a Cell in a Calculation**

1. Type any number in cell A1, and another number in cell A2. Then in cell A3, type =A1+A2. What happens?

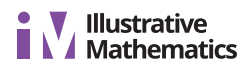

- 2. In cell A4, compute the product of the numbers in A1 and A2.
- 3. In cell A5, compute the number in A1 raised to the power of the number in A2.
- 4. Now, type a new number in cell A1. What happens?
- 5. Type a new number in cell A2. What happens?
- 6. Use nearby cells to label the contents of each cell. For example in cell B3, type "the sum of A1 and A2." (This is a good habit to get into. It will remind you and anyone else using the spreadsheet what each cell means.)

## **7.4: Solve Some Problems**

For each problem:

- Estimate the answer before calculating anything. •
- Use the spreadsheet to calculate the answer. •
- Write down the answer and the formula you used in the spreadsheet to calculate it. •
- 1. The speed limit on a highway is 110 kilometers per hour. How much time does it take a car to travel 132 kilometers at this speed?
- 2. In a right triangle, the lengths of the sides that make a right angle are 98.7 cm and 24.6 cm. What is the area of the triangle?

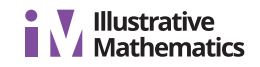

- 3. A recipe for fruit punch uses 2 cups of seltzer water,  $\frac{1}{4}$  cup of pineapple juice, and  $\frac{2}{3}$ cup of cranberry juice. How many cups of fruit punch are in 5 batches of this recipe?
- 4. Check in with a partner and resolve any discrepancies with your answer to the last question. Next, type 2,  $\frac{1}{4}$ ,  $\frac{2}{3}$ , and 5 in separate cells. (You may find it helpful to label cells next to them with the meaning of each number.) In a blank cell, type a formula for the total amount of fruit punch that uses the values in the other four cells. Now you should be able to easily figure out:
	- a. How much in 7.25 batches?
	- b. How much in 5 batches if you change the recipe to 1.5 cups of seltzer water per batch?
	- c. Change the ratio of the ingredients in the fruit punch so that you would like the flavor. How many total cups are in  $\frac{1}{2}$  batch?

#### **Lesson 7 Summary**

A spreadsheet can be thought of as a type of calculator. For example, in a cell, you could type  $= 2 + 3$ , and then the sum of 5 is displayed in the cell. You can also perform operations on the values in other cells. For example, if you type a number in A1 and a number in A2, and then in A3 type  $= A1 + A2$ , then A3 will display the sum of the values in cells A1 and A2.

Familiarize yourself with how your spreadsheet software works on your device.

- On some spreadsheet programs, an = symbol must be typed before the expression in the cell. (On others, it does not matter if your expression begins with =.)
- Know how to "submit" the expression so the computation takes place. If your device has a keyboard, it's likely the enter key. On a touchscreen device, you may have to tap a check mark.
- Learn symbols to use for various operations, and how to find them on your keyboard. Here are the symbols used for some typical operations:
	- $\circ$  + for add
	- - for subtract or for a negative number (this symbol does double duty in most spreadsheets)
	- \* for multiply ◦
	- / for divide
	- $\circ$  *a l b* for the fraction
	- ^ for exponent
	- . for a decimal point ◦
	- ( ) to tell it what to compute first. (often needed around fractions)